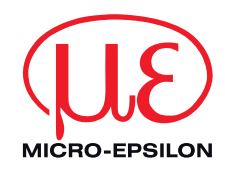

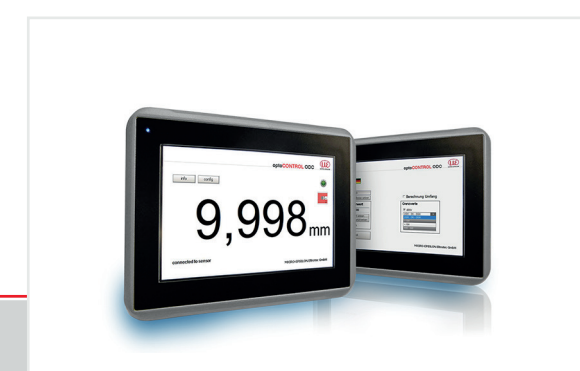

Betriebsanleitung **optoCONTROL EDU190**

EDU190-4 Pro EDU190-7 Pro Digitalanzeige

MICRO-EPSILON Eltrotec GmbH Manfred-Wörner-Straße 101 73037 Göppingen / Deutschland

Tel. +49 (0) 7161 / 98872-300 Fax +49 (0) 7161 / 98872-303 eltrotec@micro-epsilon.de www.micro-epsilon.de

# Inhalt

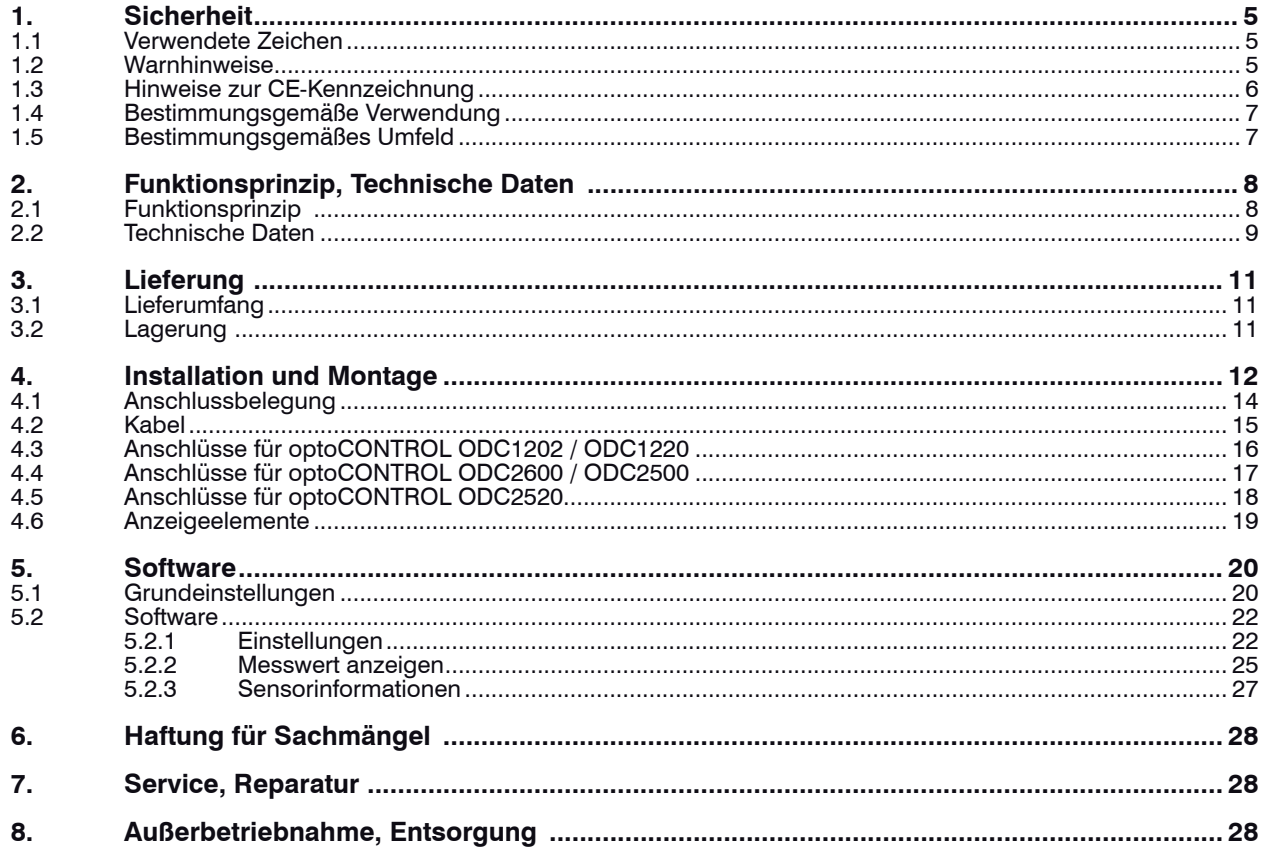

# **[Anhang](#page-28-0)**

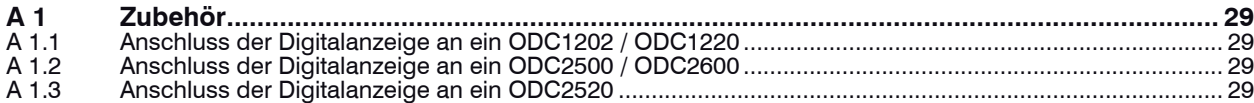

# <span id="page-4-0"></span>**1. Sicherheit**

Die Systemhandhabung setzt die Kenntnis der Betriebsanleitung voraus.

#### **1.1 Verwendete Zeichen**

In dieser Betriebsanleitung werden folgende Bezeichnungen verwendet:

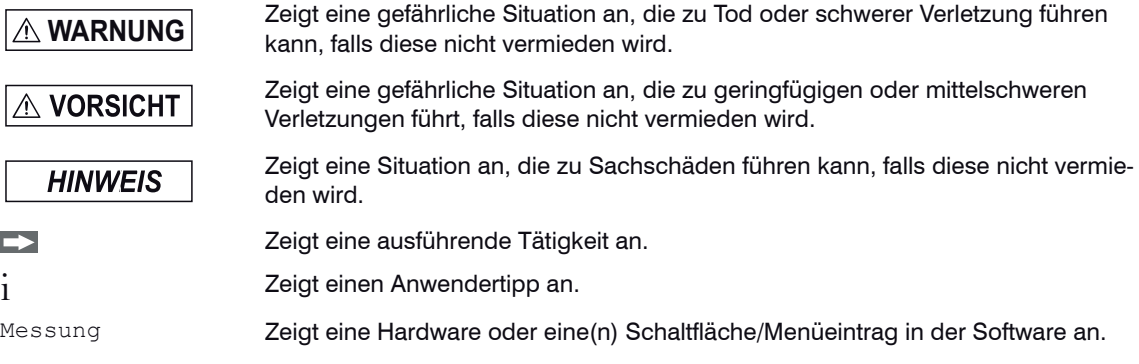

### **1.2 Warnhinweise**

# **WARNUNG**

Vermeiden Sie die Anwendung in explosionsgefährdeten Bereichen.

> Tod oder Verletzung durch Explosionsgefahr

Flüssigkeiten, Metallspäne oder Drahtsegmente dürfen unter keinen Umstanden in die Öffnungen der Digitalanzeige gelangen.

> Stromschlag, Brandgefahr

# **A VORSICHT**

Die Digitalanzeige enthält eine stark reizende Flüssigkeit. Spülen Sie bei einem Kontakt betroffene Hautpartien mit reichlich Wasser ab. Wenn die Substanz in die Augen gelangt, halten Sie das Auge offen, spülen Sie es mit reichlich Wasser aus und suchen Sie einen Arzt auf.

> Verletzungsgefahr, Schädigung der Augen oder der Haut

Schließen Sie die Spannungsversorgung nach den Sicherheitsvorschriften für elektrische Betriebsmittel an. > Verletzungsgefahr, Beschädigung oder Zerstörung des Systems.

# <span id="page-5-0"></span>**HINWFIS**

Versorgungsspannung darf angegebene Grenzen nicht überschreiten.

> Beschädigung oder Zerstörung der Digitalanzeige

Auf die Kabel dürfen keine scharfkantigen oder schweren Gegenstände einwirken. Vermeiden Sie ein Knicken der Kabel. Unterschreiten Sie den Mindestbiegeradius der Kabel nicht.

> Beschädigung oder Zerstörung der Kabel, Ausfall der Digitalanzeige

Vermeiden Sie Stöße und Schläge auf die Digitalanzeige

> Beschädigung oder Zerstörung der Digitalanzeige

Wird die Digitalanzeige in einer Umgebung gelagert, deren Temperatur unter bzw. über den empfohlenen Werten in den technischen Daten liegt, können die Flüssigkristalle in der Digitalanzeige erstarren bzw. isotopisch werden.

> Beschädigung oder Zerstörung der Digitalanzeige

Vermeiden Sie die Anwendung bei direkter Sonneneinstrahlung, starken Magnetfeldern, bei hohen Temperaturen und plötzlichen Temperaturschwankungen.

> Farbveränderungen auf dem Display oder Systemausfall

### **1.3 Hinweise zur CE-Kennzeichnung**

Für die optoCONTROL EDU190 gelten:

- EU-Richtlinie 2014/30/EU
- EU-Richtlinie 2011/65/EU

Produkte, die das CE-Kennzeichen tragen, erfüllen die Anforderungen der zitierten EU-Richtlinien und die dort aufgeführten europäischen harmonisierten Normen (EN). Die EU-Konformitätserklärung wird gemäß der EU-Richtlinie, Artikel 10, für die zuständige Behörde zur Verfügung gehalten bei

MICRO-EPSILON Eltrotec GmbH Manfred-Wörner-Straße 101 73037 Göppingen / Deutschland

Das Messsystem ist ausgelegt für den Einsatz im Industriebereich und erfüllt die Anforderungen.

### <span id="page-6-0"></span>**1.4 Bestimmungsgemäße Verwendung**

Die optoCONTROL EDU190 Digitalanzeige ist für den Einsatz im Industrie- und Laborbereich konzipiert. Sie wird eingesetzt zur Anzeige von Messwerten und Parametern aller optischen Mikrometer optoCONTROL ODC mit digitaler Schnittstelle.

Das System darf nur innerhalb der in den technischen Daten angegebenen Werte betrieben werde[n, siehe](#page-8-1)  [2.2.](#page-8-1)

- Das System ist so einzusetzen, dass bei Fehlfunktionen oder Totalausfall des Sensors keine Personen gefährdet oder Maschinen und andere materielle Güter beschädigt werden.
- Bei sicherheitsbezogener Anwendung sind zusätzlich Vorkehrungen für die Sicherheit und zur Schadensverhütung zu treffen.

## **1.5 Bestimmungsgemäßes Umfeld**

- Schutzart:
	- Frontabdeckung: IP 66 (EDU190-4 Pro), IP 65 (EDU190-7 Pro)
	- Rückseite: IP 20
- Betriebstemperatur: -10 ... +60 °C
- Lagertemperatur:  $-20$  ...  $+70$  °C
- Umgebungsdruck: Atmosphärendruck

# <span id="page-7-0"></span>**2. Funktionsprinzip, Technische Daten**

## **2.1 Funktionsprinzip**

Mit der Digitalanzeige optoCONTROL EDU190 lassen sich Messungen an halbautomatisierten Arbeitsplätzen schnell und einfach ohne weitere Endgeräte visualisieren und bewerten.

Die Digitalanzeige ist mit allen bei Micro-Epsilon verfügbaren optischen Mikrometern, die über eine digitale Schnittstelle verfügen, kompatibel.

Die Anbindung der Sensoren kann sowohl seriell (RS232, RS422) oder per Ethernet erfolgen.

**i** Es ist keine Multisegment- oder Mehrsegmentmessung möglich.

<span id="page-8-1"></span>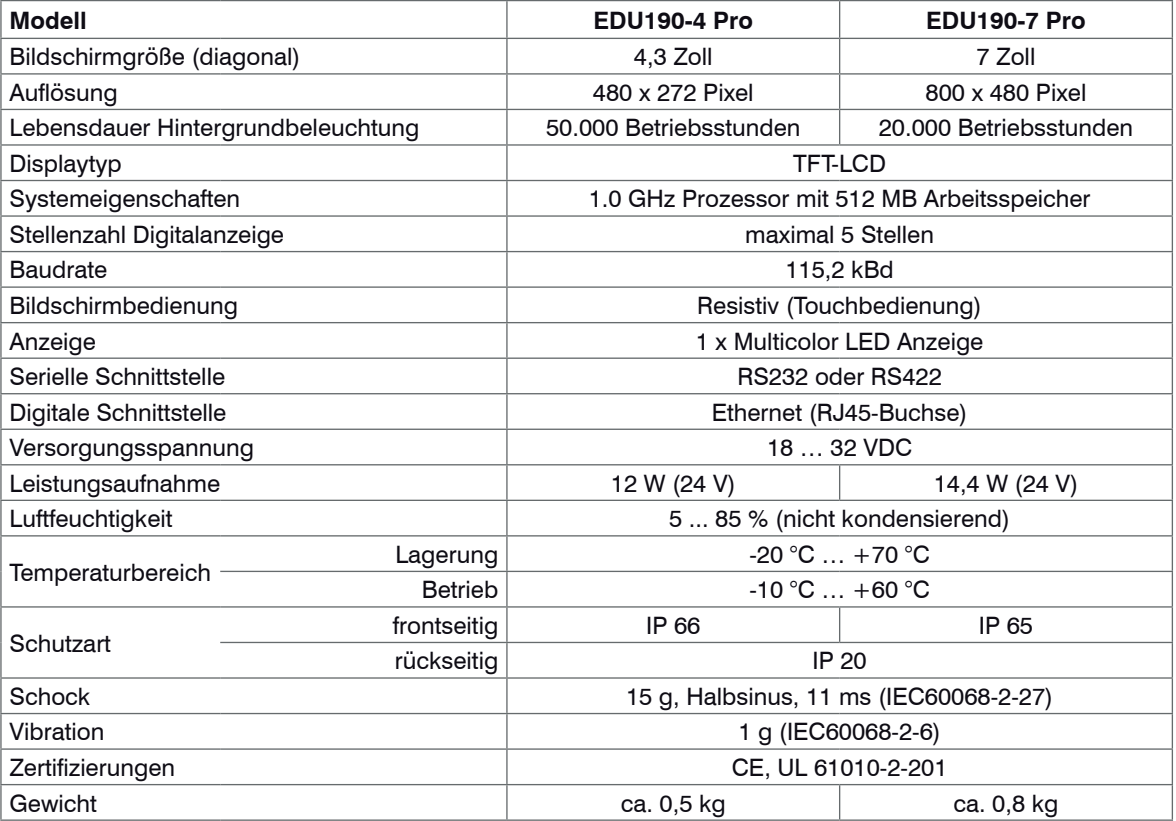

# <span id="page-8-0"></span>**2.2 Technische Daten**

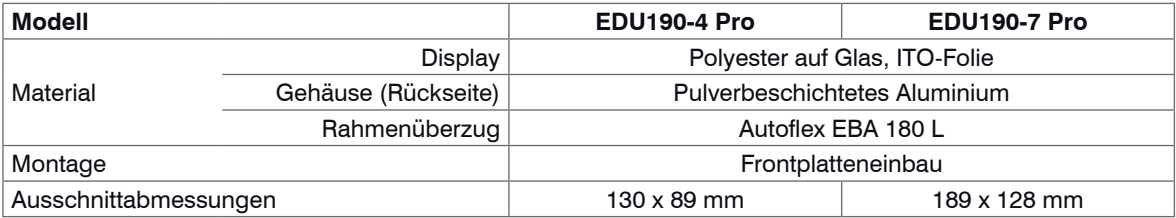

# <span id="page-10-0"></span>**3. Lieferung**

### **3.1 Lieferumfang**

- 1 Digitalanzeige
- 1 Montageanleitung
- 1 Gender changer (Invertieradapter)
- 4 Halteklammern für Montage der Digitalanzeige
- Nehmen Sie die Teile des Messsystems vorsichtig aus der Verpackung und transportieren Sie sie so weiter, dass keine Beschädigungen auftreten können.
- Prüfen Sie die Lieferung nach dem Auspacken sofort auf Vollständigkeit und Transportschäden.
- Wenden Sie sich bitte bei Schäden oder Unvollständigkeit sofort an den Hersteller oder Lieferanten.

Optionales Zubehör finden Sie im Anhan[g, siehe A 1](#page-28-1).

### **3.2 Lagerung**

Lagertemperatur: -20 ... +70 °C Luftfeuchtigkeit: 5 bis 85 % (nicht kondensierend)

## <span id="page-11-0"></span>**4. Installation und Montage**

 $\rightarrow$ Stellen Sie die Digitalanzeige während der Installation auf eine stabile Oberfläche.

Verwenden Sie die Ausschnittmasse in den technischen Daten, siehe Betriebsanleitung.

- Installieren Sie die Digitalanzeige im Schalttafelausschnitt.
- Sichern Sie die Digitalanzeige, indem Sie die Kreuzschlitzschraube im Uhrzeigersinn drehen, wodurch sich die integrierte Halterung bewegen und am Schrank arretieren kann.

**Ziehen Sie die Schrauben mit 0,5 bis 1,0 Nm an.** 

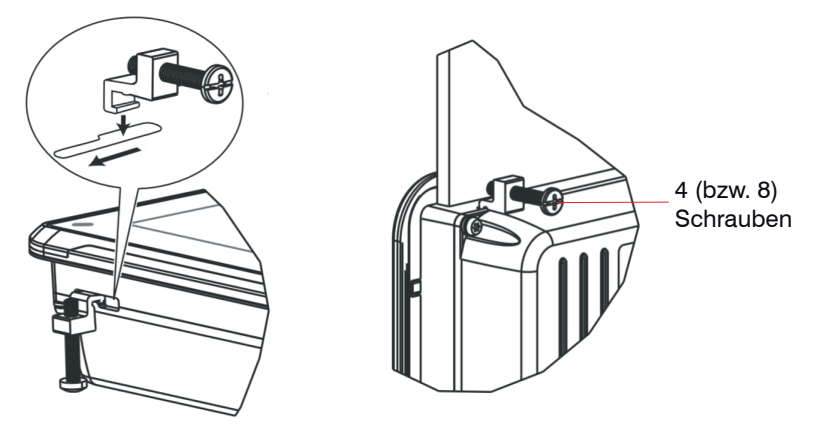

*Abb. 1 Einbau der Digitalanzeige*

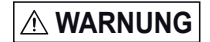

Vermeiden Sie die Anwendung in explosionsgefährdeten Bereichen.

> Tod oder Verletzung durch Explosionsgefahr

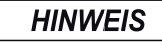

Vermeiden Sie die Anwendung bei direkter Sonneneinstrahlung, starken Magnetfeldern, bei hohen Temperaturen und plötzlichen Temperaturschwankungen.

> Farbveränderungen auf dem Display oder Systemausfall

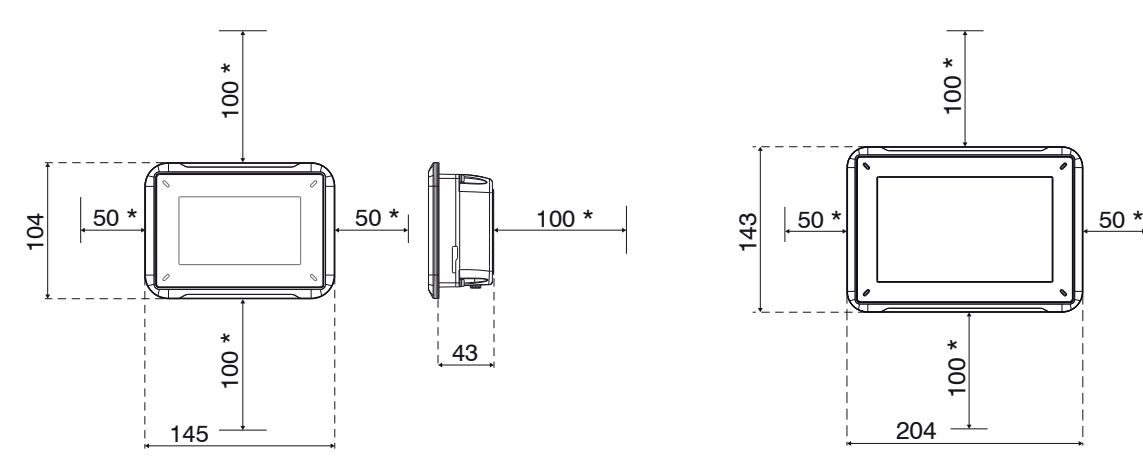

Ausschnittmasse für den Einbau der Digitalanzeige: 130 x 89 mm

*Abb. 2 Maßzeichnung optoCONTROL EDU190-4 Pro, Abmessungen in mm, nicht maßstabsgetreu*

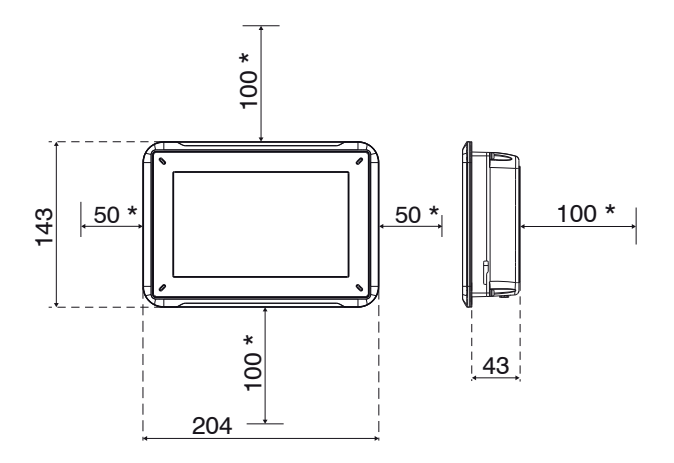

Ausschnittmasse für den Einbau der Digitalanzeige: 189 x 128 mm

*Abb. 3 Maßzeichnung optoCONTROL EDU190-7 Pro, Abmessungen in mm, nicht maßstabsgetreu* 

### <span id="page-13-0"></span>**4.1 Anschlussbelegung**

Der Anschluss der optoCONTROL Sensoren ODC mit digitalem Interface an dieser EDU190 Digitalanzeige ist je nach Verfügbarkeit am Sensor wahlweise über den LAN- oder COM-Anschluss möglich.

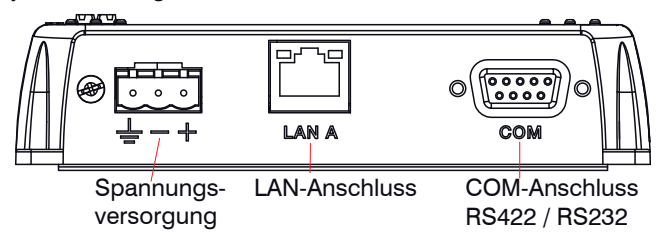

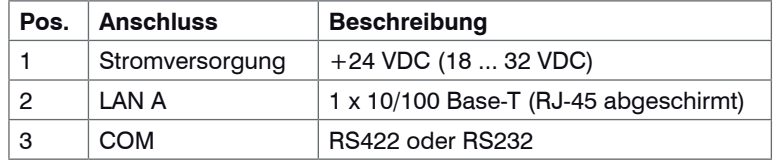

*Abb. 4 Anschlüsse auf der Digitalanzeigenunterseite*

Die genaue Pinbelegung entnehmen Sie bitte der Betriebsanleitung des jeweils angeschlossenen Sensors. Versorgungsspannung:

- $-$  Digitalanzeige:  $+24$  VDC (18 32 VDC)
- Sensor: Die genauen Werte entnehmen Sie bitte der Betriebsanleitung des jeweils angeschlossenen Sensors.

Leistungsaufnahme:

- EDU190-4 Pro: 12 W (24 V)
- EDU190-7 Pro: 14,4 W (24 V)

<span id="page-14-0"></span>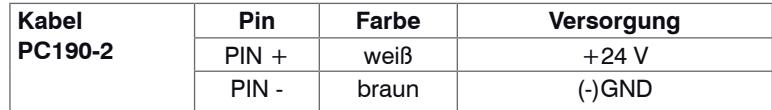

*Abb. 5 Pinbelegung PC190-2*

- Schalten Sie die Spannungsversorgung ab, wenn Sie das Anzeigenprogramm beenden oder den Sensor abschalten wollen.
- Schalten Sie die Spannungsversorgung wieder ein, wenn Sie das Anzeigenprogramm bzw. den Sensor wieder einschalten wollen.

#### **4.2 Kabel**

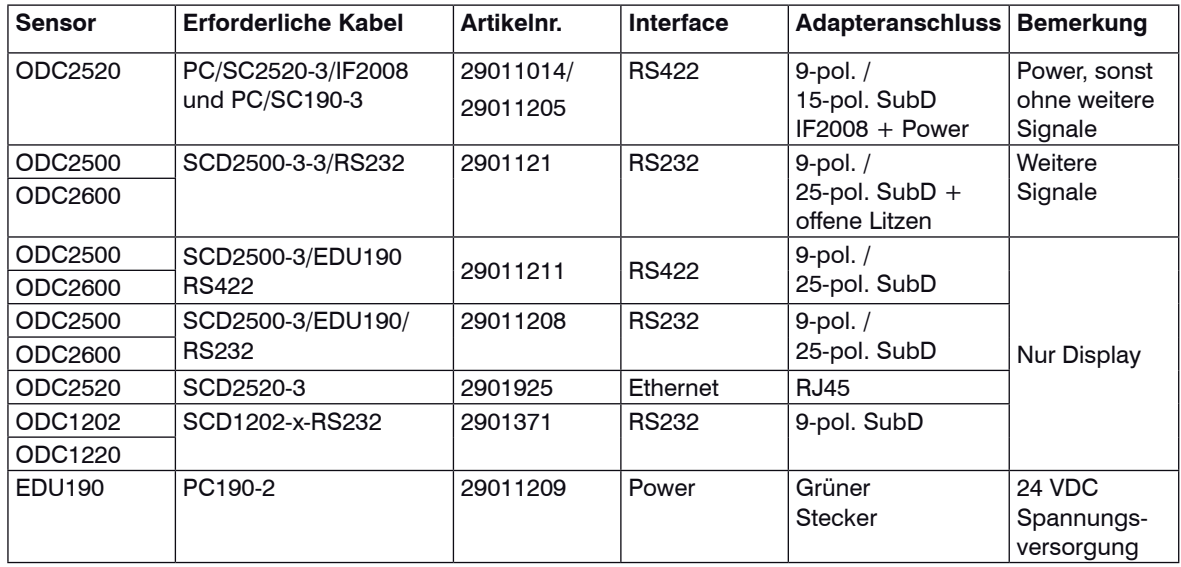

Kabel und Anschlüsse, welche an den einzelnen Sensoren zu deren Betrieb erforderlich sind, entnehmen sie bitte den einzelnen Betriebsanleitungen der entsprechenden Micro-Epsilon Sensoren.

<span id="page-15-0"></span>**4.3 Anschlüsse für optoCONTROL ODC1202 / ODC1220**

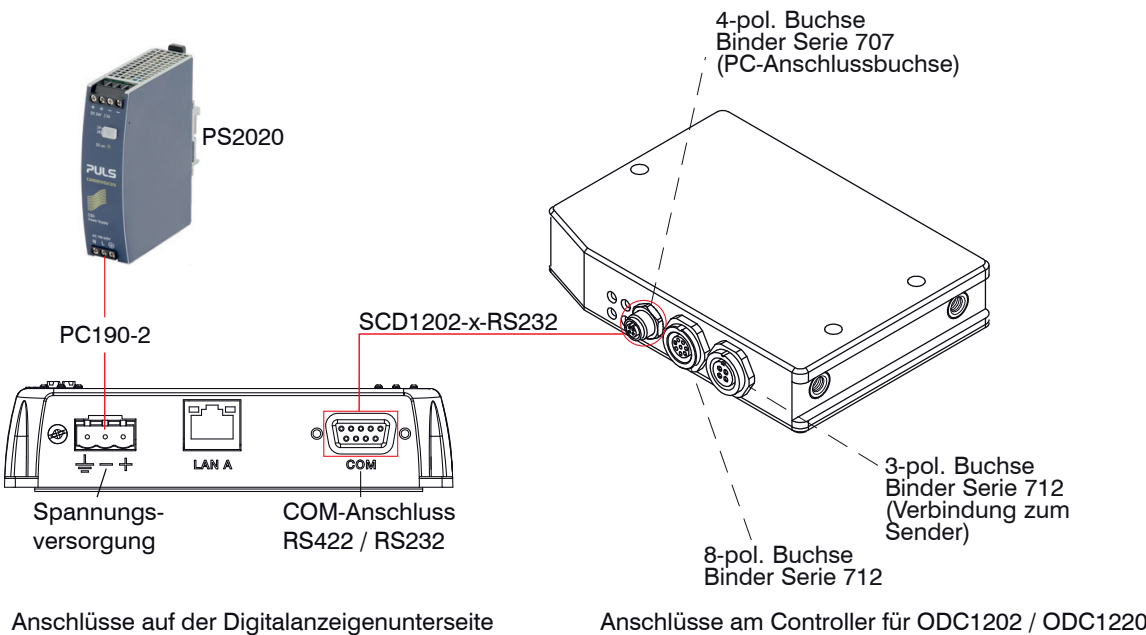

*Abb. 6 Anschlüsse für optoCONTROL ODC1202 / ODC1220*

<span id="page-16-0"></span>**4.4 Anschlüsse für optoCONTROL ODC2600 / ODC2500**

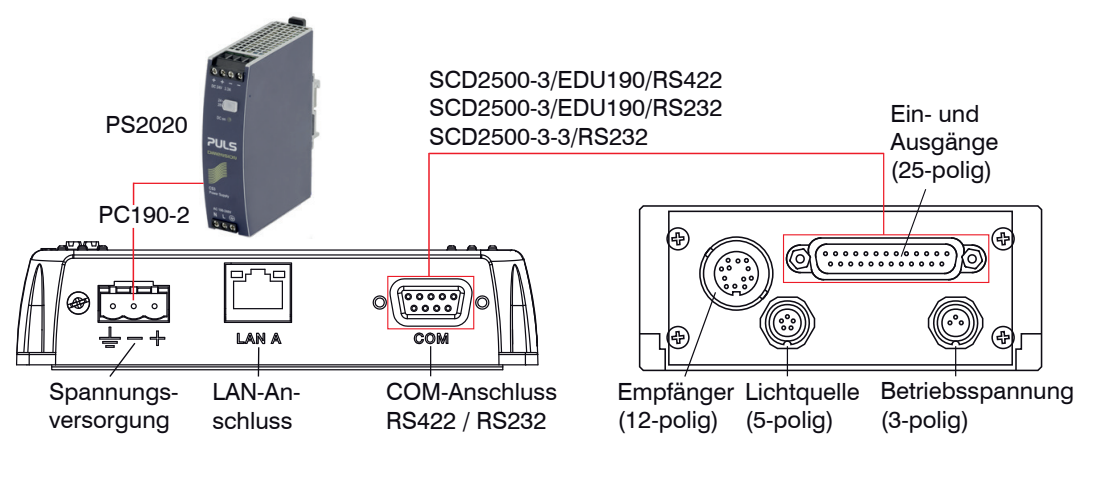

Anschlüsse auf der Digitalanzeigenunterseite Anschlüsse am Controller für ODC2600 / ODC2500

*Abb. 7 Anschlüsse für optoCONTROL ODC2600 / ODC2500*

### **4.5 Anschlüsse für optoCONTROL ODC2520**

<span id="page-17-0"></span>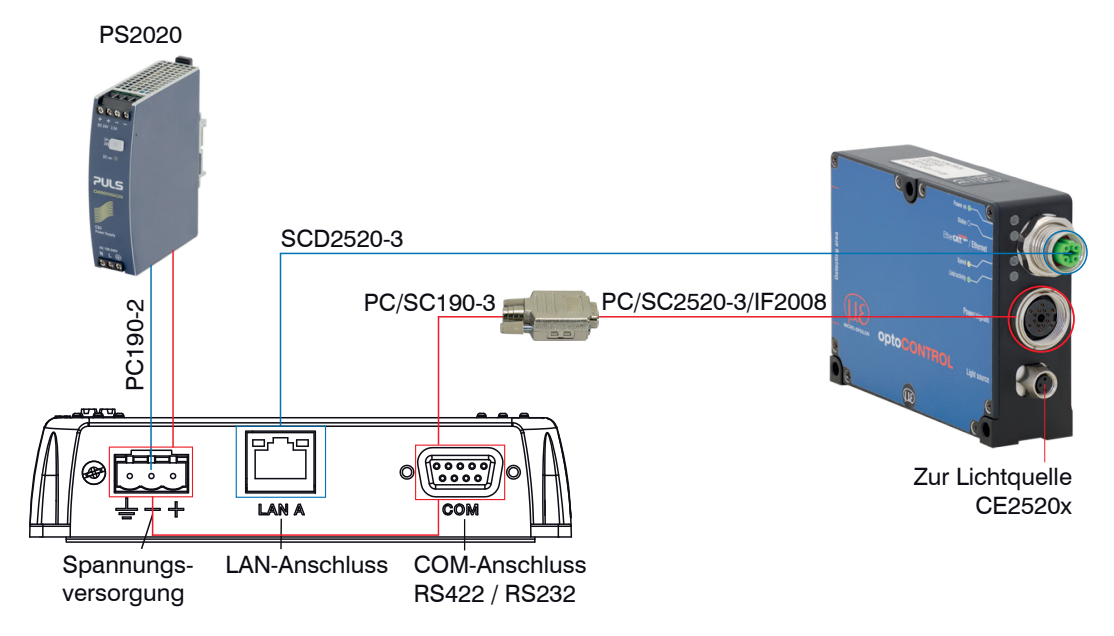

Anschlüsse auf der Digitalanzeigenunterseite Anschlüsse am Controller für ODC2520

*Abb. 8 Anschlüsse für optoCONTROL ODC2520*

Für den Ethernet-Anschluss werden die Kabel SCD2520-3 und PC190-2 benötigt[, siehe A 1.](#page-28-1) In der Ethernet Variante (blaue Linien) muss der Sensor ODC2520 separat mit der Betriebsspannung versorgt werden. Für den Anschluss an RS422 werden die Kabel PC/SC2520-3/IF2008 und PC/SC190-3 benötig[t, siehe A 1](#page-28-1). In der RS422 Variante (rote Linien) erfolgt die Spannungsversorgung des Sensors ODC2520 über die Digitalanzeige EDU190.

# <span id="page-18-0"></span>**4.6 Anzeigeelemente**

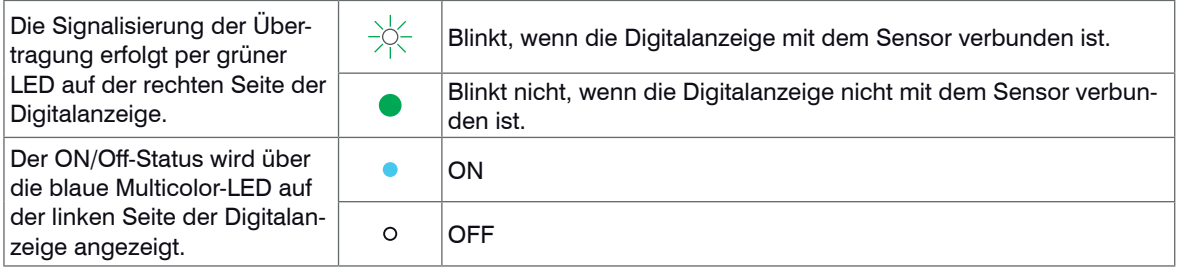

# <span id="page-19-0"></span>**5. Software**

## **5.1 Grundeinstellungen**

Die Digitalanzeige ist so konfiguriert, dass sie automatisch den angeschlossenen Sensortyp erkennt und die Benutzeroberfläche dementsprechend anpasst. Hierbei ist es egal ob die Digitalanzeige über den RS232 / RS422-Anschluss oder den Ethernet-Anschluss angeschlossen ist.

Die Standardmäßig eingestellte IP-Adresse lautet 169.254.168.150.

- Zur automatischen Erkennung über Ethernet sollte der Sensor auf die Standard IP-Adresse eingestellt
- sein. Sie können die Sensor-IP Adresse auch im Adressfeld ändern.

Bei Verbindungsproblemen über Ethernet prüfen sie bitte, ob der Sensor auf die Standard IP-Adresse eingestellt wurde. Gegebenenfalls können sie diesen auch auf die Werkseinstellungen zurücksetzen.

Zur Verwendung einer anderen IP-Adresse des EDU190 wenden sie sich bitte an den MICRO-EPSILON Eltrotec GmbH, Support[, siehe 7.](#page-27-1)

- i Bei Verwendung der seriellen Schnittstelle RS232/RS422 muss die Standardbaudrate des jeweiligen
- optoCONTROL ODC verwendet werden.

Bei Verbindungsproblemen verwenden sie die Baudrate der jeweiligen Werkseinstellung.

Zur Verwendung einer anderen Einstellung der seriellen Schnittstelle wenden sie sich bitte an den MICRO-EPSILON Eltrotec GmbH, Suppor[t, siehe 7](#page-27-1).

Einige Änderungen die über das Webinterface des Sensors ODC 2520 oder die Software ODC 12XX ausgewählt werden, werden erst nach Neustart der Digitalanzeige übernommen.

**Thens** Sie hierzu die Spannungsversorgung.

Starten Sie die Digitalanzeige neu, wenn Sie die Controllereinstellungen ändern müssen.

Einstellungen des Sensors entnehmen Sie bitte der Betriebsanleitung des eingesetzten Sensors.

Die Software kann auf Deutsch oder Englisch eingestellt werden und verfügt über mehrere Schaltflächen zur Messwertvisualisierung, Konfigurierung oder zum Abrufen von Sensordaten.

Damit stehen folgende Funktionen bereit:

- Anzeige des Messwerts und des verwendeten Messprogramms
- Nutzen der zusätzlichen Umfangsberechnungsfunktion
- Definition von Grenz- und Masterwerten
- Überwachung des Verbindungsstatus

Je nach Sensor lassen sich über das Webinterface des Sensors noch eine Vielzahl weiterer Einstellungen wie Filter, Messprogramme oder Berechnungsfunktionen einstellen.

## <span id="page-21-0"></span>**5.2 Software**

#### **5.2.1 Einstellungen**

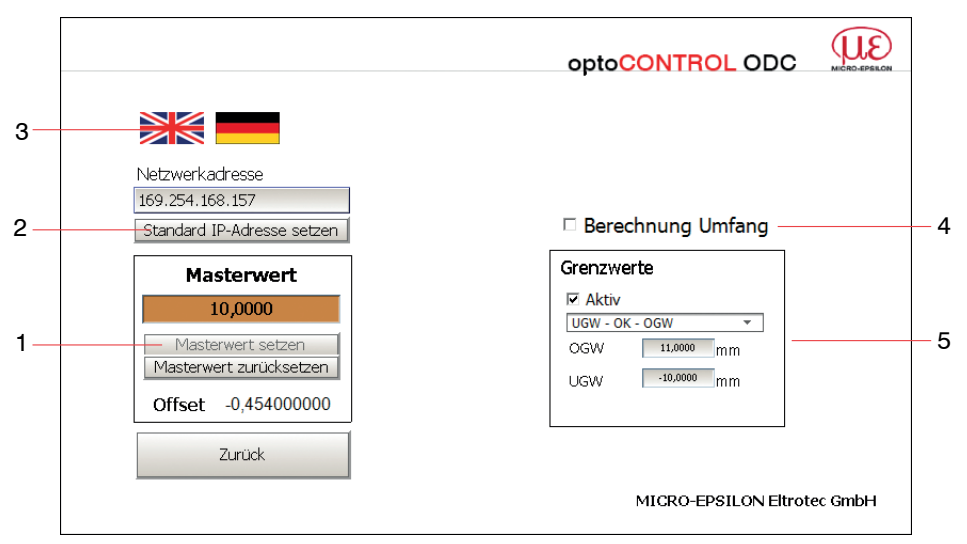

#### *Abb. 9 Ansicht Einstellungen*

Die Ansicht der Einstellungen wird über die Schaltfläche Konfig. dargestellt[, siehe Abb. 10.](#page-24-1)

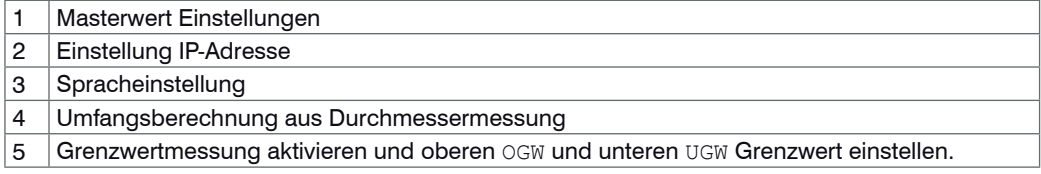

### **Masterwert (1)**

Zum Nullsetzen oder Mastern des Anzeigewertes auf einen gewünschten Wert verwenden Sie einen Masterwert. Mit Drücken auf die Schaltfläche Masterwert setzen bestätigen Sie diesen. Dies stellt eine Einpunktkalibrierung des Anzeigewertes dar. Bei Masterung wird die Abweichung zum ungemasterten Messwert in Millimeter als Offset angezeigt. Mit Drücken auf die Schaltfläche Masterwert zurücksetzen können Sie diesen wieder löschen.

#### **Einstellung IP-Adresse (2)**

Drücken Sie auf die Schaltfläche Standard IP-Adresse setzen, um die gewünschte IP-Adresse zu bestätigen. Bei einer aktiven seriellen Verbindung werden die Einstellungen zur Netzwerkadresse nicht angezeigt.

Zum Setzen einer neuen IP-Adresse für den Sensor klicken sie in das Feld Netzwerkadresse und geben Sie dort die neue IP-Adresse ein.

#### **Spracheinstellung (3)**

Drücken Sie zur Spracheinstellung die jeweils gewünschte Schaltfläche mit der deutschen oder englischen Flagge.

#### **Umfangsberechnung (4)**

Die Umfangsberechnung steht nur bei der Durchmessermessung zur Verfügung. Zur Aktivierung setzen Sie den Haken zur Berechnung des Umfangs. Der gemasterte oder ungemasterte Messwert wird dann mit PI multipliziert und als Umfangswert ausgegeben.

### **Grenzwerte (5)**

Bei Aktivierung der Checkbox Aktiv stehen per Dropdown Menü verschiedene Grenzwertmodi zur Auswahl. Eingabe von 2 Grenzwerten und optische Anzeige bei Über- oder Unterschreitung der Grenzen.

Kein Haken in der Checkbox Aktiv bedeutet Grenzwertausgänge inaktiv. Der Messwert wird nicht farblich hinterlegt.

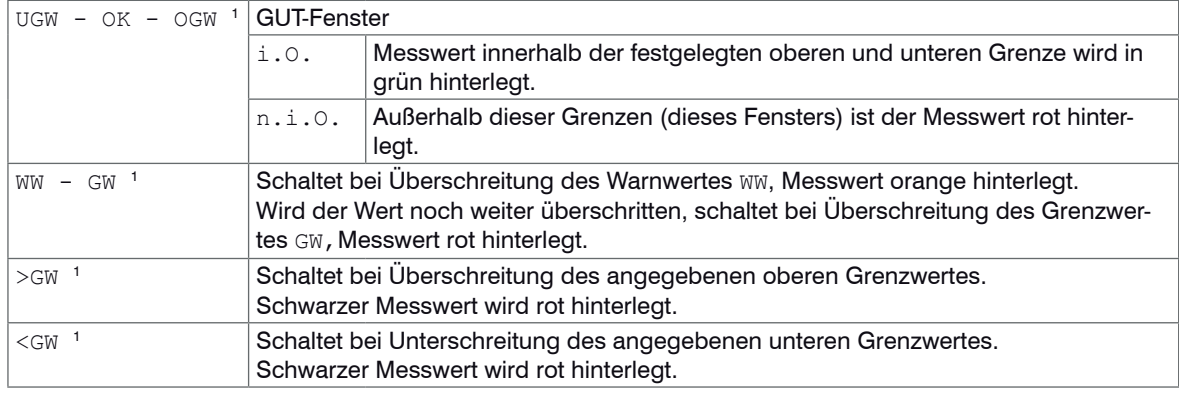

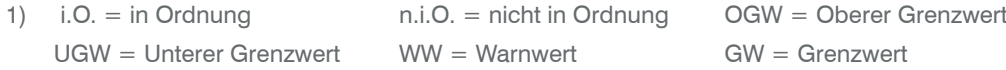

#### <span id="page-24-0"></span>**5.2.2 Messwert anzeigen**

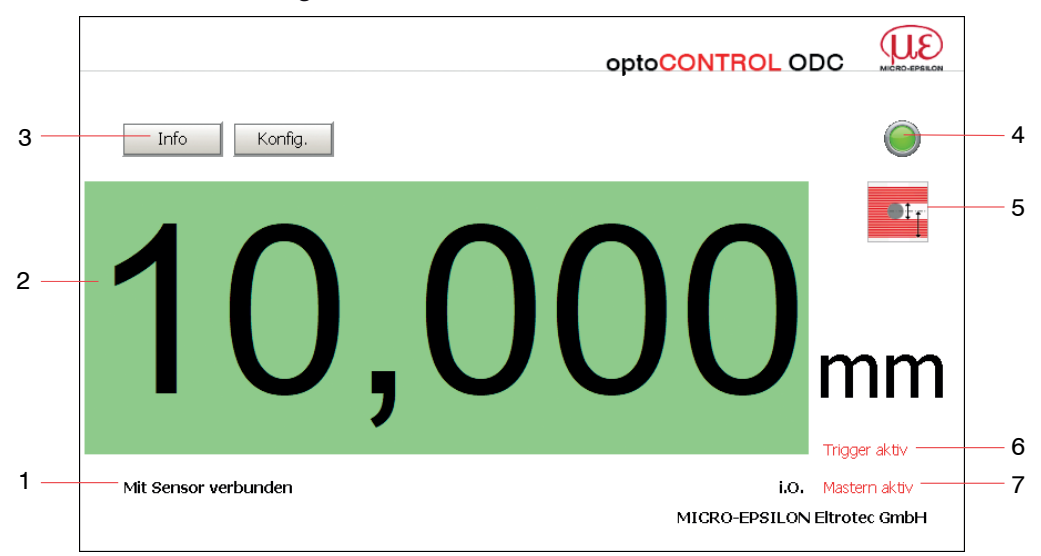

#### *Abb. 10 Ansicht Messwertanzeige*

<span id="page-24-1"></span>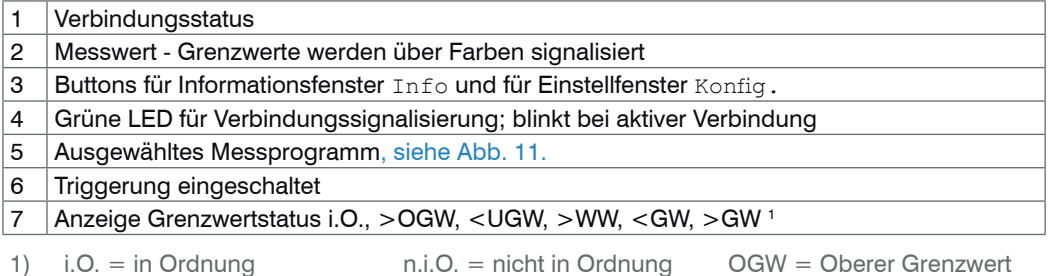

UGW = Unterer Grenzwert WW = Warnwert GW = Grenzwert

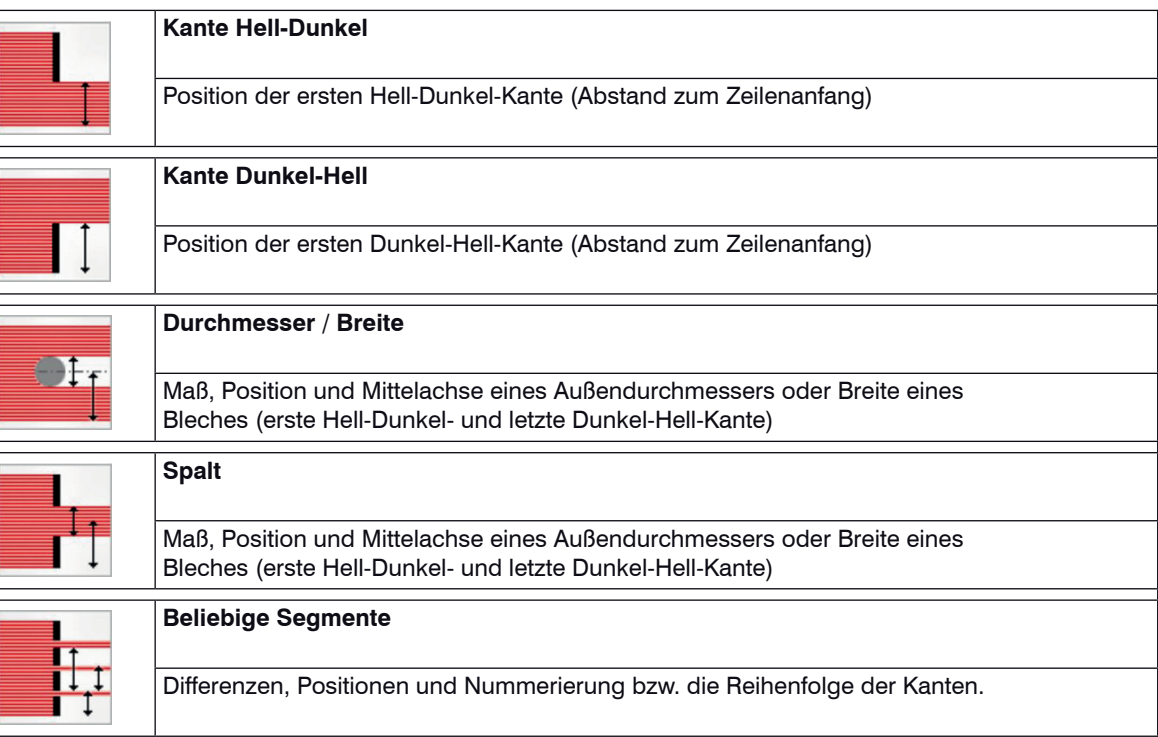

<span id="page-25-0"></span>*Abb. 11 Verschiedene Messprogramme, Beispiel ODC 2520*

i Bitte beachten sie, dass die Bedeutung der angezeigten Icons für die Messprogramme je nach ange-<br>Schlossenem Sensor deutlich voneinander abweichen können.

schlossenem Sensor deutlich voneinander abweichen können.

Die genaue Messprogrammbedeutung des angeschlossenen Sensors und des angezeigten Messprogramm Icons entnehmen sie daher am besten der entsprechenden Betriebsanleitung des angeschlossenen Sensors.

#### <span id="page-26-0"></span>**5.2.3 Sensorinformationen**

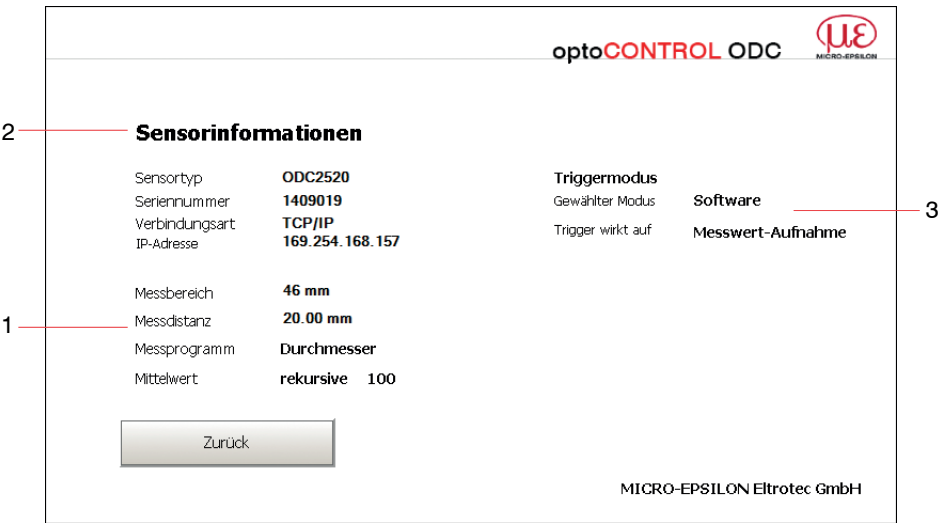

#### *Abb. 12 Ansicht Sensorinformationen*

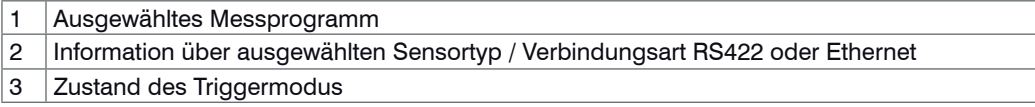

# <span id="page-27-0"></span>**6. Haftung für Sachmängel**

Alle Komponenten des Gerätes wurden im Werk auf die Funktionsfähigkeit hin überprüft und getestet. Sollten jedoch trotz sorgfältiger Qualitätskontrolle Fehler auftreten, so sind diese umgehend an MICRO-EPSILON Eltrotec oder den Händler zu melden.

Die Haftung für Sachmängel beträgt 12 Monate ab Lieferung.

Innerhalb dieser Zeit werden fehlerhafte Teile, ausgenommen Verschleißteile, kostenlos instandgesetzt oder ausgetauscht, wenn das Gerät kostenfrei an MICRO-EPSILON Eltrotec eingeschickt wird. Nicht unter die Haftung für Sachmängel fallen solche Schäden, die durch unsachgemäße Behandlung oder Gewalteinwirkung entstanden oder auf Reparaturen oder Veränderungen durch Dritte zurückzuführen sind. Für Reparaturen ist ausschließlich MICRO-EPSILON Eltrotec zuständig.

Weitergehende Ansprüche können nicht geltend gemacht werden. Die Ansprüche aus dem Kaufvertrag bleiben hierdurch unberührt. MICRO-EPSILON Eltrotec haftet insbesondere nicht für etwaige Folgeschäden. Im Interesse der Weiterentwicklung behalten wir uns das Recht auf Konstruktionsänderungen vor.

## **7. Service, Reparatur**

<span id="page-27-1"></span>Bei einem Defekt an der Digitalanzeige senden Sie bitte die betreffenden Teile zur Reparatur oder zum Austausch ein.

Bei Störungen, deren Ursachen nicht eindeutig erkennbar sind, senden Sie bitte immer das gesamte Messsystem an:

MICRO-EPSILON Eltrotec GmbH Manfred-Wörner-Straße 101 73037 Göppingen / Deutschland

Tel. +49 (0) 7161 / 98872-300 Fax +49 (0) 7161 / 98872-303 eltrotec@micro-epsilon.de www.micro-epsilon.com

# **8. Außerbetriebnahme, Entsorgung**

Entfernen Sie das Versorgungs- und Ausgangskabel an der Digitalanzeige.

Durch falsche Entsorgung können Gefahren für die Umwelt entstehen.

Entsorgen Sie das Gerät, dessen Komponenten und das Zubehör sowie die Verpackungsmaterialien entsprechend den einschlägigen landesspezifischen Abfallbehandlungs- und Entsorgungsvorschriften des Verwendungsgebietes.

# <span id="page-28-0"></span>**Anhang**

### <span id="page-28-1"></span>**A 1 Zubehör**

#### **A 1.1 Anschluss der Digitalanzeige an ein ODC1202 / ODC1220**

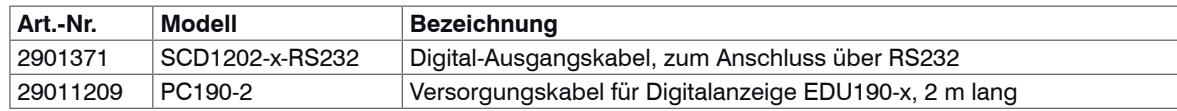

#### **A 1.2 Anschluss der Digitalanzeige an ein ODC2500 / ODC2600**

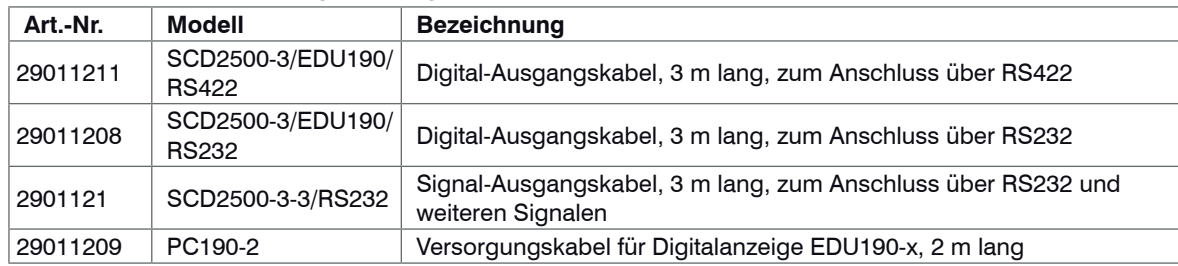

### **A 1.3 Anschluss der Digitalanzeige an ein ODC2520**

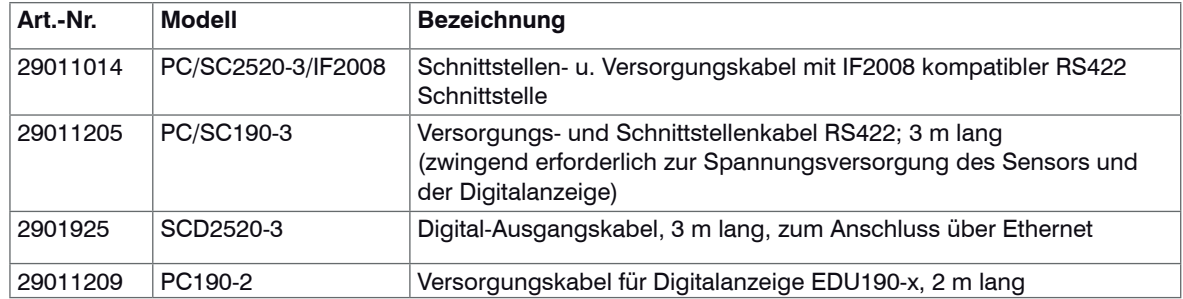

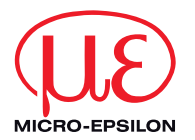

MICRO-EPSILON Eltrotec GmbH Manfred-Wörner-Straße 101 · 73037 Göppingen / Deutschland Tel. +49 (0) 7161 / 98872-300 · Fax +49 (0) 7161 / 98872-303 eltrotec@micro-epsilon.de · www.micro-epsilon.de

X9750398-A011079HDR

**CMICRO-EPSILON Eltrotec** 

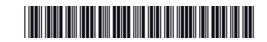